www.hongdian.com

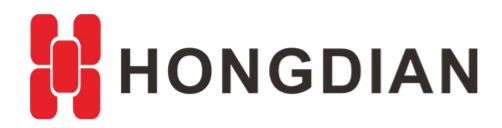

# **Application Guide**

# **Wi-Fi Station & Repeater Configuration**

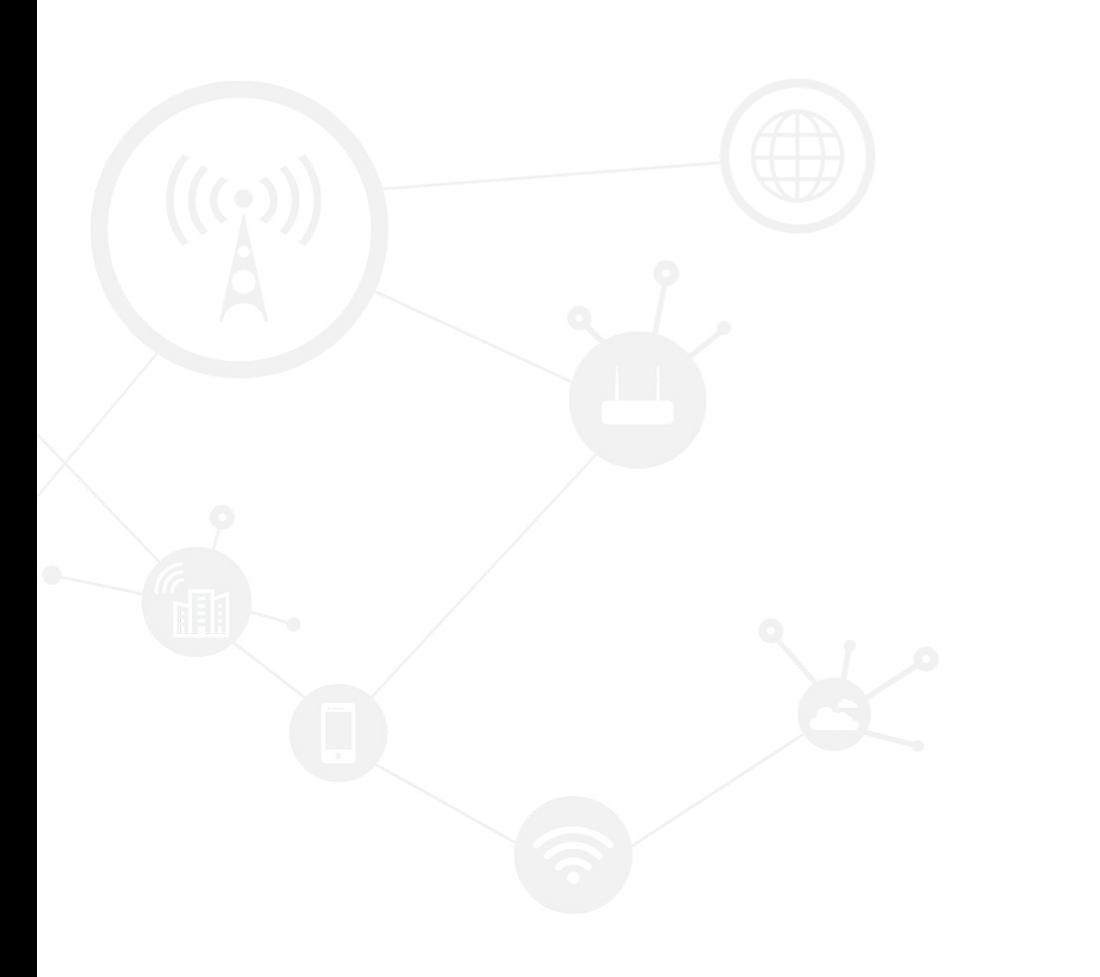

#### <span id="page-1-0"></span>**Contents**

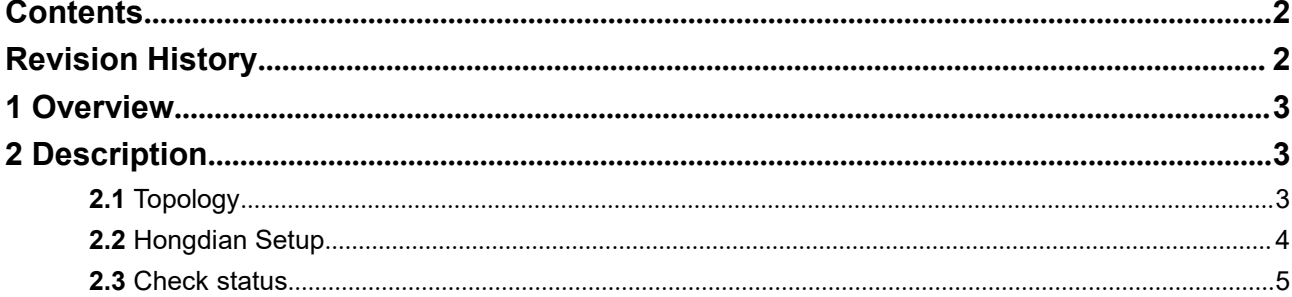

## <span id="page-1-1"></span>**Revision History**

Updates between document versions are cumulative. Therefore, the latest document version contains all updates made to previous versions.

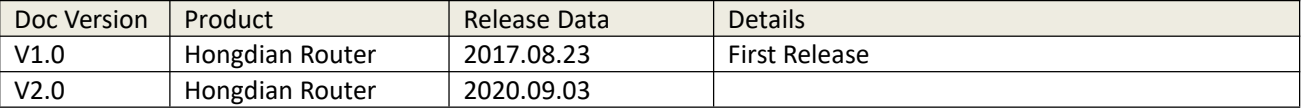

# <span id="page-2-0"></span>**1 Overview**

WiFi station connect to AP hotspots through WiFi and use WiFi for data transmission. WiFi Repeater using the wireless connection between wireless routers to pass the wireless signal from one relay point to the next relay point, to achieve signal enhancement and the formation of a new wireless coverage area, which is suitable for those open areas where it is not convenient to lay Ethernet lines, such as large open office areas, warehouses, docks and so on.

# <span id="page-2-1"></span>**2 Description**

# <span id="page-2-2"></span>**2.1 Topology**

#### **1.** WiFi Station

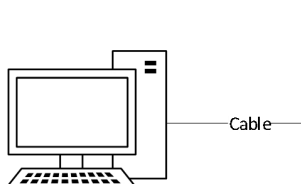

(((၂)

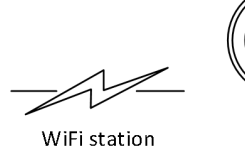

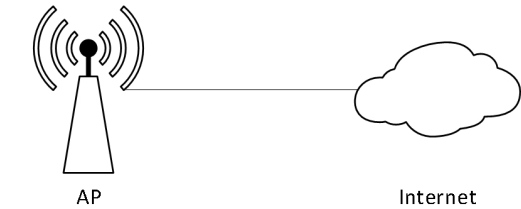

PC or other Device

Hongdian Router

#### **2.** WiFi Repeater

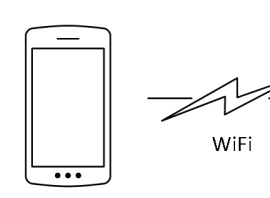

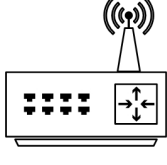

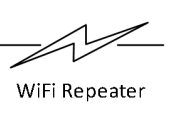

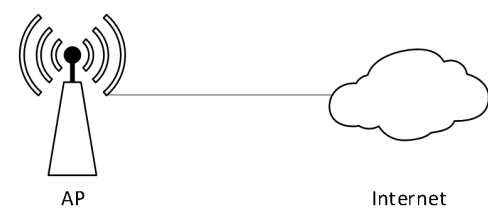

Devices using WiFi

Hongdian Router

3

# <span id="page-3-0"></span>**2.2 Hongdian Router Setup**

#### **2.2.1 WiFi Station**

1. Login with browser, default address: 192.168.8.1 Default account: admin

Default password: admin

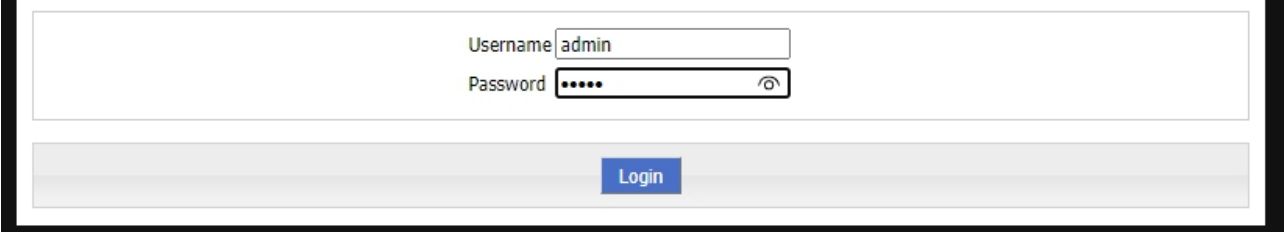

- 2. Click **Network-Wlan-Enable**, open WLAN Status
- 3. The **Wireless Mode** drop-down list selects the **station**
- 4. The router will automatically search for nearby WiFi and make a list of them, click **Connect** to connect
- 5. Enter the WiFi password at **WPA Shared Key** to complete the connection

Tips: The higher**Quality** number means the better signal.

#### Wi-Fi Station & Repeater Configuration

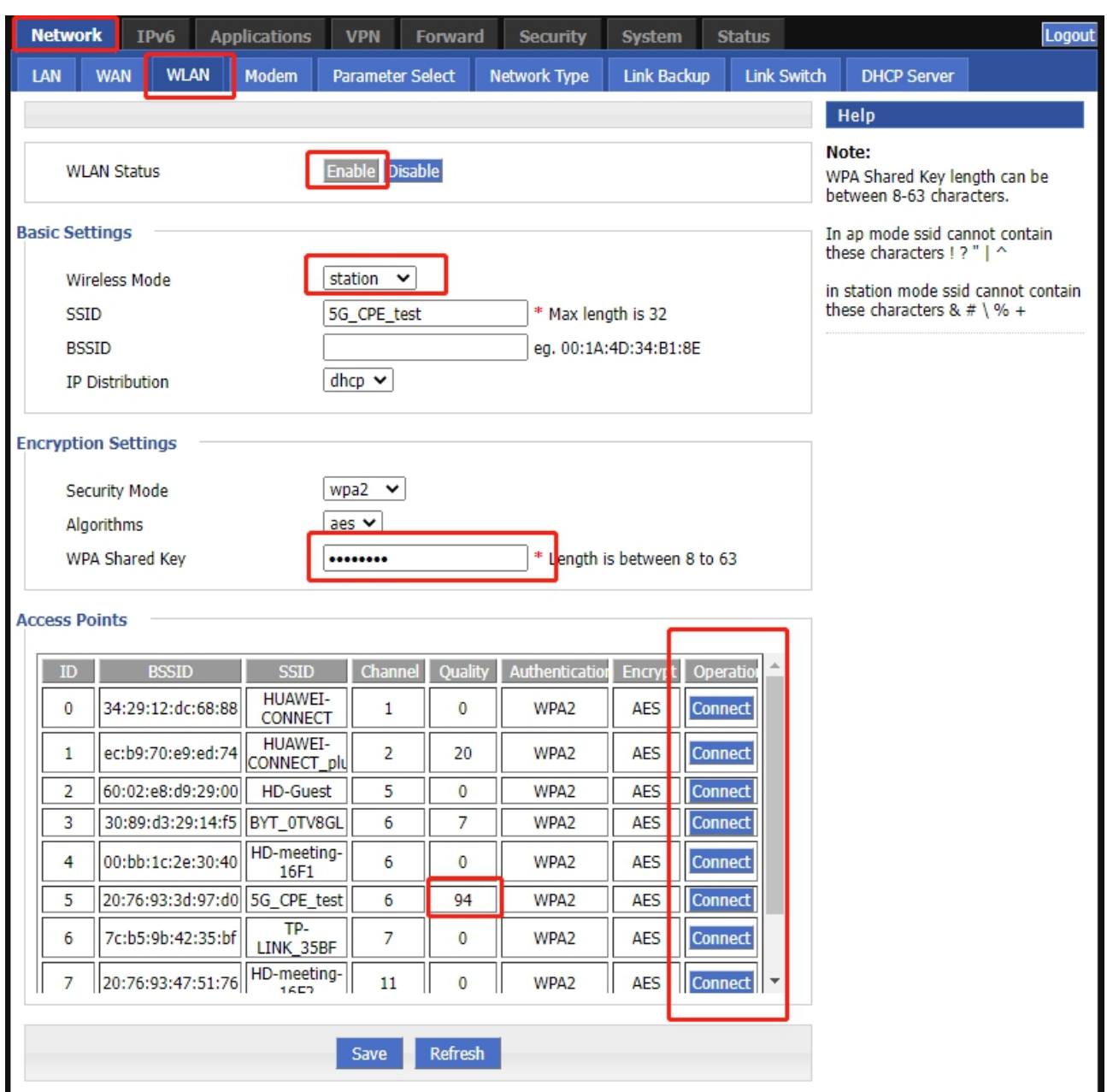

## **2.2.2 WiFi Repeater**

Use the same method as station.

# <span id="page-4-0"></span>**2.3 Check status**

Check the WLAN status: 1. Click **Status-WLAN**

#### Wi-Fi Station & Repeater Configuration

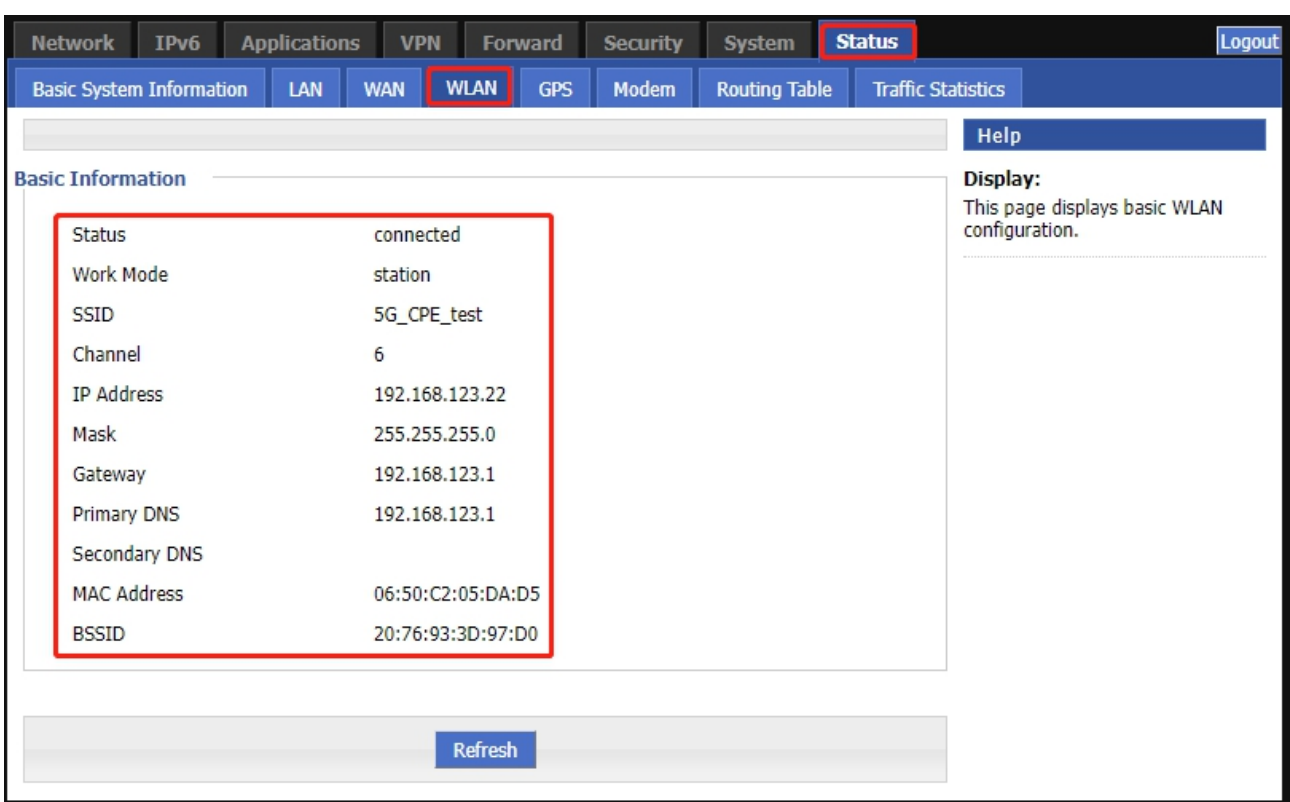

Station mode: Users can use a network cable for Internet access. Repeater mode: Users can use WiFi for Internet access.

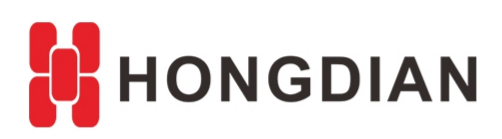

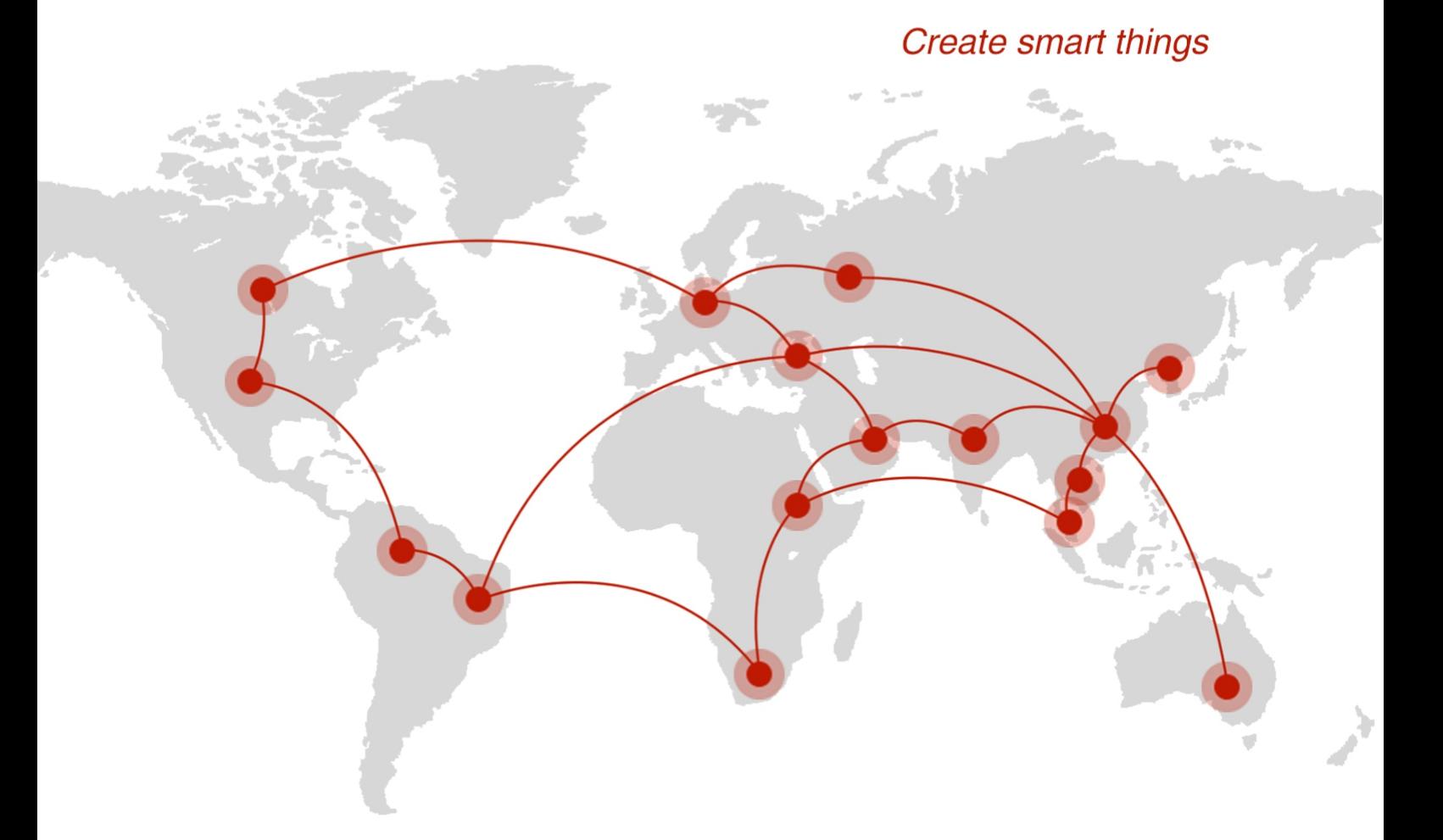

# **Contact us**

♦ F14 - F16, Tower A, Building 14, No.12, Ganli 6th Road, Longgang District, Shenzhen 518112, China.

 $\blacksquare$  +86-755-88864288-5

 $\bullet$  +86-755-83404677

 $f$  hongdianchina

(iii) www.hongdian.com

sales@hongdian.com

Hongdian\_China